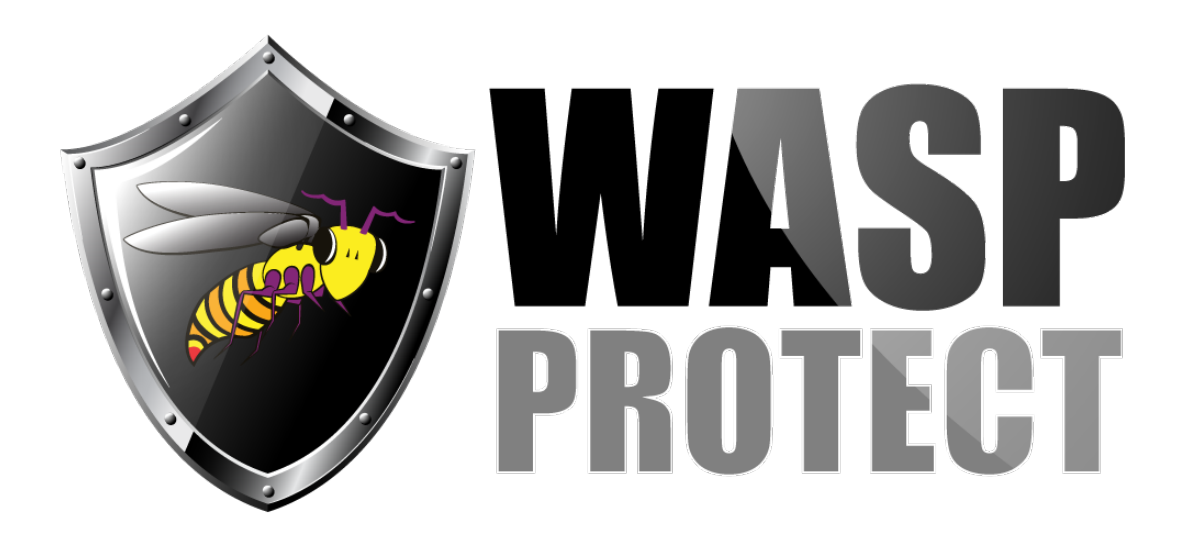

[Portal](https://support.waspbarcode.com/) > [Knowledgebase](https://support.waspbarcode.com/kb) > [Discontinued Products](https://support.waspbarcode.com/kb/discontinued-products) > [ActiveX and DLL - Access 2000](https://support.waspbarcode.com/kb/articles/activex-and-dll-access-2000-database-using-the-activex-control-in-reports-everything-works-ok-) [database using the ActiveX control in reports. Everything works OK on my development](https://support.waspbarcode.com/kb/articles/activex-and-dll-access-2000-database-using-the-activex-control-in-reports-everything-works-ok-) [machine, but my client encounters difficulties using a new version of our database](https://support.waspbarcode.com/kb/articles/activex-and-dll-access-2000-database-using-the-activex-control-in-reports-everything-works-ok-)

## ActiveX and DLL - Access 2000 database using the ActiveX control in reports. Everything works OK on my development machine, but my client encounters difficulties using a new version of our database

Scott Barnett - 2017-04-10 - in [Discontinued Products](https://support.waspbarcode.com/kb/discontinued-products)

In the Help files for ActiveX/DLL, search for dependencies. That will give you a list of files that you have to send with your program to enable it on others machines.